# CATS

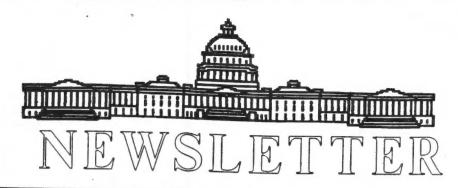

The Official Journal of the Capital Area Timex/Sinclair Users Group

## Presidential Ramblings

Y'all come! June is our annual meeting to elect officers so let's all come to New Carrollton on the 13th.

Barry Washington has put together a slate of officiers that are listed in this newsletter. You will note that there are some blanks - please show your support - offer to serve!

Our enthusiastic crowd of 12 in May participated in Carolyn Robbins' tutorial on the use of the QL's Archive program. Novices and experienced users both learned from this hands-on workshop. Did ya know? The F5 key will repeat Archive's last command; I didn't. Mark Fisher showed us that you can generate multiple lines for a field when editing a "screen" (uses the "sedit" command). This is accomplished by using the down arrow key when marking a region for a variable (F3-V). I tore my hair out trying do that - the Manual (read: 4-ring binder) gives no hint that this is the trick. I wanted to display some fields, more than 80 characters on a screen - I couldn't do it. How did Mark discover this little gem? He just happened to hit the arrow key by mistake!

Did you students finish your homework that Carolyn assigned?

The complete revival of our BBS just awaits a bit of time from our SYSOP, Mark Fisher. In the meantime it is operating on a Kaypro 4 with two floppy drives at 300 and 1200 baud. If you jump to

the CPM operating system with the "J" command you won't find the software that you might need (Xmodem or PBBS) because you will be on the B drive; type "A:" to reach the other floppy and you will be able to operate as usual. Mark may already have the K-10 working and all this will be unneeded.

Herb Schaaf demonstrated the upgraded Datashow. Since I was otherwise occupied, I didn't see it. I expect that I will see the result because I hope to use it in my program at the June meeting. Hank Dickson indicated that we still may be able to get the projector monitor, but it will take some more time. In the meantime, we are asking all our members to keep an eye out for an overhead projector - cheap! Look at flea markets, ham fests, or pawn shops.

Again, peripherals get cheaper. The Gold Card has a better price and Trump cards are down to 75. Check with Tim or Mannie or Ruth. Or come to the meeting - I forgot the sources.

At last, I have to get my version of the disk cataloging program polished up. I will demonstrate its features and differences from Herb's version at the June meeting. I have it compiled, so I can show how that is accomplished also.

## **Contents**

| Presidential Ramblings     | 1 |
|----------------------------|---|
| From The Editor            | 2 |
| Carolyn Was Great!         | 3 |
| QL Banners                 | 3 |
| 2068 - Logical             | 4 |
| Sinclair's First Computer? | 5 |
| Indexer - A Brief Review   | 6 |

## **Key Dates**

13 June: CATS Meeting 11:00 Workshop

1:30 Executive Board Meeting

2:00 General Meeting

23 June: Newsletter Deadline
For the Next Issue

11 July: CATS Meeting

## **Meeting Subject**

Our President, Duane Parker, is giving the presentation this month. He will demonstrate his version of the CATS disk cataloging program. He will show off a compiled version of the program that will capture data from the disk files and generate a data file that can be imported into Archive. Members who want a copy of the program should bring along a disk or microdrive.

## From The Editor:

Most of the news this month comes from the Anniversary Issue of the International QL Report. A card is being developed that will allow PC's to run QL software and QDOS. A SCSI interface is also being developed. This will allow QL's to use off-the-shelf hard drives and tape devices.

The IQLR also had a few key articles worth mentioning. The first is a series of articles dealing with reading MS-DOS diskettes. Using just Toolkit II and SuperBasic, this article shows you how to get information from an MS-DOS diskette.

The second article discusses the eternal question of how to hook the QL to RGB and CGA monitors. This article provides a detailed explination of how to make the cable, and why it is made this way.

For those wishing to look at these articles, or the other informative articles in the IQLR, the group has a copy of the latest issue in the Newsletter Library.

As most of you know, June is election month for the group. So, I hope most of the local members can make it to the next meeting to vote for the various officers. There are even a few positions open for volunteers to fill. I hope to see many of you there.

Happy Hacking,

Tim

## Carolyn Was Great!

By Ruth Fegley

A larger group than usual came to the May meeting to Carolyn Robbin's tutorial on Archive, and they were rewarded for doing so. Fortunately, several members had thoughtfully come prepared with QL hardware, so several systems were available for a truly Hands On experience for some. Others had no difficulty in sitting close enough to both a keyboard and screen to closely observe the action.

Copies of a program Carolyn wrote and uses in her daily business routine were distributed as proof of a practical application of the PSION data base program. Despite this basic foundation, each participant experimented with selecting the type of information desired - creating "fields", to use data base lingo. We all included names and addresses, however, since the overall program eventually is used to print mailing labels.

We then practiced how to initially provide the information included in the fields, how to correct it, how to insert or delete a subfile (oops, I forget if that is the proper name) and all the various other commands that make Archive such a valuable tool.

Carolyn's teaching style suberb. She tactfully blended an approach that was sufficiently basic for the likes of me to understand with just enough technical comments that even the guru type remained involved. I am quite sure to be safe when I say that everyone present considered the time well spent. Proof of the pudding will be to see how many do the assigned homework of printing labels (she supplied them) from the created. Quite a bit of time had been spent as to how to create the appropriate Strings as printing instructions.

Many thanks, Caroline. We look forward to your next session.

## **QL Banners**

by George White

BIG\_VERT and BIG\_HORZ are now in CATS' QL LIBRARY. These programs print characters over five inches tall on Sinclair/Seikosha graphic printers to create pennants or banners, vertical or horizontal respectively.

The screen dump procedure GPRINT, written by Jet Thomas and printed in Quantum Levels (Feb '87 issue) is the heart of these SuperBasic programs. Essentially, anything displayed on your monitor screen may be dumped to the printer, from left edge to right on screen, to top line to bottom of the printed page. The sideways or landscape presentation on the printed page makes it possible to create banners to any length your fan-fold paper and your patience allows.

The slow processing speed of BIG\_VERT and BIG\_HORZ is a consequence of the large number of procedures (80) and the fact that the bit mapped display is sent through the SuperBasic interpreter to the printer, byte by byte, line by line. Please don't panic at the hesitations on print out; consider them instead cooling\_off time for the printer head which usually prints all eight pins at the same time. The other procedures handle input and output with most dedicated to generating the form of characters on screen before GPRINT sends them to the printer. There is nothing very elegant about these procedures, just straight ahead; draw the picture; call GPRINT.

In fact, there are no error traps written into the programs and for that reason I left the open/close clauses in GPRINT as Thomas wrote them, to avoid complications and weird outputs. Also, rather than trying to alter GPRINT to print characters top/bottom screen to top/bottom page for vertical pennants (my documentation on Seikosha graphic codes is minimal), BIG\_VERT characters are displayed on their sides and

printed the same as BIG HORZ but with a different result. Of course, in addition to banners the programs can print such things as targets for your Red Ryder BB gun or (if you can come up with the routines) dot matrix printed letterheads or pictures. White areas on screen print black while red and green areas print gray. Black screen areas go unprinted to the relief of your printer ribbon. BIG VERT and BIG HORZ have seen very little usage so you are in effect beta testing them but you should have no problems so long as you are in monitor mode 4.

```
15000 REMark ** GPRINT **
15010 REMark by Jet Thomas
15020 REMark from QUANTUM LEVELS
     (Vol 1, no 4) Feb 1987
15030 DEFine PROCedure gprint
15040
       LOCal i, j, k
15050 OPEN#3, ser1
15060 PRINT#3, CHR$ (27); "A";
      CHR$ (8);
      FOR 1=0 TO 127 STEP 2
15070
15080
       PRINT#3, CHR$ (27); "*";
      CHR$(6); CHR$(0); CHR$(2);
15090
       FOR j=32640 TO 0
      STEP -128
15100 k=131072+i+j
         PRINT#3, CHR$ (PEEK(k));
15110
         CHR$ (PEEK(k+1));
15120 END FOR j
15130
       PRINT#3, CHR$ (10);
15140 END FOR 1
15150 PRINT#3, CHR$ (27); "@"; \\\
15160
       CLOSE#3
15170 END DEFine gprint
```

## **2068 - Logical**

By Joe Miller

Logicall - Auxiliary Operating System - that makes getting around a Larken multi drive system as easy as one, two, three. Logicall will work on a one drive system and will be of use to the user. Unlike other A.O.S., Logicall does not reside in the computer's ram and take up program space. Logicall is loaded into the computer upon powering up and exits when a program is loaded and returns

when you are through with the program. logicall should work with tape systems. Logicall contains over 20 features. Some of the features are: convenient Help screens-Auto display of disk directory-no reset switch is needed to terminate programs-Scan select the programs you wish to load-easy Erase routine-easy Rename routine-easy calls for FORMAT AND MOVE ROUTINES-easy call for word processor, terminal sofeware, disk verification and will display WP files to the screen without loading the WP-logicall runs on MAX DOS and in the SPECTRUM modes-logical1 is written in basic to allow customization, it will create the AUTOSTART program and add itself to disk. All this on ONE DISK TRACK and there are more features. Logicall contains all the command strings needed to run LK\_DOS. Logicall will do what you wish without you doing all that typing, by displaying easy to follow prompts. Logicall and AUTOSTART should be loaded on every floppy you have. To install Logicall, load the program L.B1 into the computer. Now run the program and enter the disk drive number you wish to store Logicall onto. Enter (S) ave at the program prompt, then enter and the program L.Bi will be saved on the disk chosen. Now to load the AUTOSTART program, enter (A)utostart at the prompt, then enter and then (D) and autostartwill be stored on the disk. Do this for every LARKEN DOS disk you use. TO BE CONTINUED NEXT MONTH. JOE

## Sinclair's First Computer?

By Tim Swenson

The text below comes from a advertisement in the March 1979 issue of "Practical Wireless" magazine from England. A few people from England have told me that Science of Cambridge was started by Sir Clive Sinclair, and that the MK14 is really his first computer (not the ZX80).

Sounds good to me, but does anybody know for sure if this is true? I'm interested in hearing any comments; good or bad. So, for what it's worth, here is the MK14 advert:

FROM SCIENCE OF CAMBRIDGE: THE NEW MK14

SIMPLEST, MOST ADVANCED, MOST FLEXIBLE MICROCOMPUTER - IN KIT FORM.

The MK14 is a complete microcomputer with a keyboard, a display, 8 x 512-byte pre-programmed PROMs, and a 256-byte RAM programmable through the keyboard. As such, the MK14 can handle dozens for user-written programs through the hexidecimal keyboard. Yet in kit form, the MK14 only costs £39.95!!! (+£3.20 VAT and p&p)

#### MORE MEMORY AND PERIPHERALS!

Optional extras include:

1. Extra RAM - 256 bytes.

2. 16-line RAM I/O device (allowed for on the PCB) for giving further 128 bytes of RAM.

3. Low-cost cassette interface module which means you can use ordinary tape cassettes/recorder for storage of data and programs.

4. Revised monitor, to get the most from the cassette interface module. It consists of 2 replacement PROMs, pre-programmed with sub-routines for the interface, offset calculations and single step, and single-operation data entry.

5. PROM programmer and blank PROMs to set up your own pre-program

dedicated applications.

All are available now to owners of the MK14.

A VALUABLE TOOL - AND TRAINING AID

As a computer, it handles operations of all types - from complex games to digital alarm clock functioning, from basic math to a delay chain. Programs are in the Manual, together with instructions for creating your own genuinely valuable programs. And, of course, it's a superb education and training aid - providing an ideal introduction to computer technology.

#### SPECIFICATIONS

\* Hexidecimal keyboard

\* 8-digit, 7 segment LED display

\* 8 x 512 PROM, containing monitor program and interface instructions.

\* 256 bytes of RAM

\* 4 MHz crystal

\* 5V regulator

\* Single 8V power supply

\* Space available for extra 256-byte RAM and 16 port I/O

\* Edge connector access to all datalines and I/O ports

#### FREE MANUAL

Every MK14 kit includes a Manual which deals with procedures from soldering techniques to interfacing with complex external equipment. It includes 20 sample programs including math routines (square root, ect), digital alarm clock, single-step, music box, mastermind and moon landing games, self-replication, general purpose sequencing, etc.

#### DESIGNED FOR FAST, EASY ASSEMBLY

The MK14 can be assembled by anyone with a fine-tip soldering iron and a few hours spare time, using the illustrated step-by-step instructions provided.

#### HOW TO GET YOUR MK14

Getting your MK14 kit is easy. Just fill out the coupon below, and post it to us today, with a cheque or PO made payable to Science of Cambridge. And, of course, it comes to you with a compreshensive guarantee. If for any reason, you're not completely satisfied with your MK14, return it to us within 14 days for a full cash refund.

Science of Cambridge Ltd 6 Kings Parade, Cambridge, Cambs., CB21SN

## **Indexer - A Brief Review**

By Tom Robbins

No, it isn't Herb's and/or Duane's disk indexer program. This is a program from the QUANTA Software Library that will index your Quill documents.

You define the words or word groups that you want to index and the program will automatically scan your document and compile an index. If a word that you have defined occurs on several pages, it will list all those pages for that word.

The program is well documented with a Quill file that accompanies it, along with an example document and index list (it has to do with the British Ministry of Defense Budget) to demonstrate and 'walk you through' the use the program. The program is in compiled SuperBasic (2 versions — one for FLP, and one for MDV). The SuperBasic code is also provided in case you want to modify it. Not a program you would use every day, but time saving and usefull for it's specific purpose.

|  | • |  |
|--|---|--|
|  |   |  |
|  |   |  |
|  |   |  |
|  |   |  |
|  |   |  |
|  |   |  |
|  |   |  |

#### RECEIVE IF YOU ARE NOT A MEMBER OF CATS. THIS IS THE ONLY ISSUE YOU WILL

At: New Carrollton Public Library 7414 Riverdale Road (Hwy 410), New Carrollton, MD 2:00 PM General Meeting 11:00 AM Hardware Workshop

The next meeting of CATS will be held on: June 13, 1992

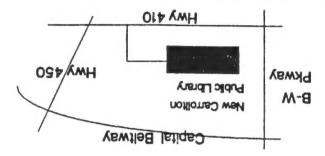

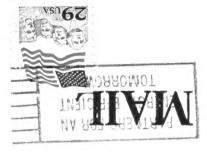

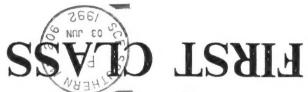

Takoma Park, MD 20913 P.O. Box 11017 CATS Newsletter

The Capital Area Timex/Sinclair Users Group is a not-for-profit group devoted to serving the interests of those who own, use, or are interested in the Timex/ Sinclair family of computers.

#### **Executive Board**

President

Duane Parker Hank Dickson

1st Vice President 2nd Vice President

Mannie Quintero

**Recording Secretary** 

Open

Corresponding

Joe Miller

Treasurer

Barry Washington

Mermers-at-Large

Secretary

Cliff Watson

Herb Schaaf

Immediate Past President

Ruth Fegley

Newsletter Editor & **Contact Person** 

Tim Swenson (703)820-6657

CATS maintains a gratis exchange of newsletters with approximately 30 Users Groups across the U.S. and Canada. Groups not sending a newsletter to us for six months are automatically taken off the list.

### Meetings

Monthly meetings are held from 11:00 AM to 4:30 PM, on the second Saturday of each month, at the New Carrollton Public Library.

#### Newsletter

Memberships cost \$15 per year, are good for 12 months, and include all privileges (access to libraries, group buys, etc.). A newsletter only subscription is available for persons living outside the Washington Metro area and is \$12 per year.

#### **Networks**

Timex SIG on Compuserve: Wednesday Stan Guttenburg night, 10:00 PM Eastern time (GO CLUB).

> CATS BBS: (301) 588-0579. 8-N-1. 300/1200 baud. News and general information, 24 hours a day.